## **Medicin ordination via fmk-online.dk:**

Det er muligt at oprette recepter til recept server eller forudbestemt apotek via [www.fmk](http://www.fmk-online.dk/)[online.dk](http://www.fmk-online.dk/) med NEM ID

Første skærmbillede når [www.fmk-online.dk](http://www.fmk-online.dk/) er åbnet:

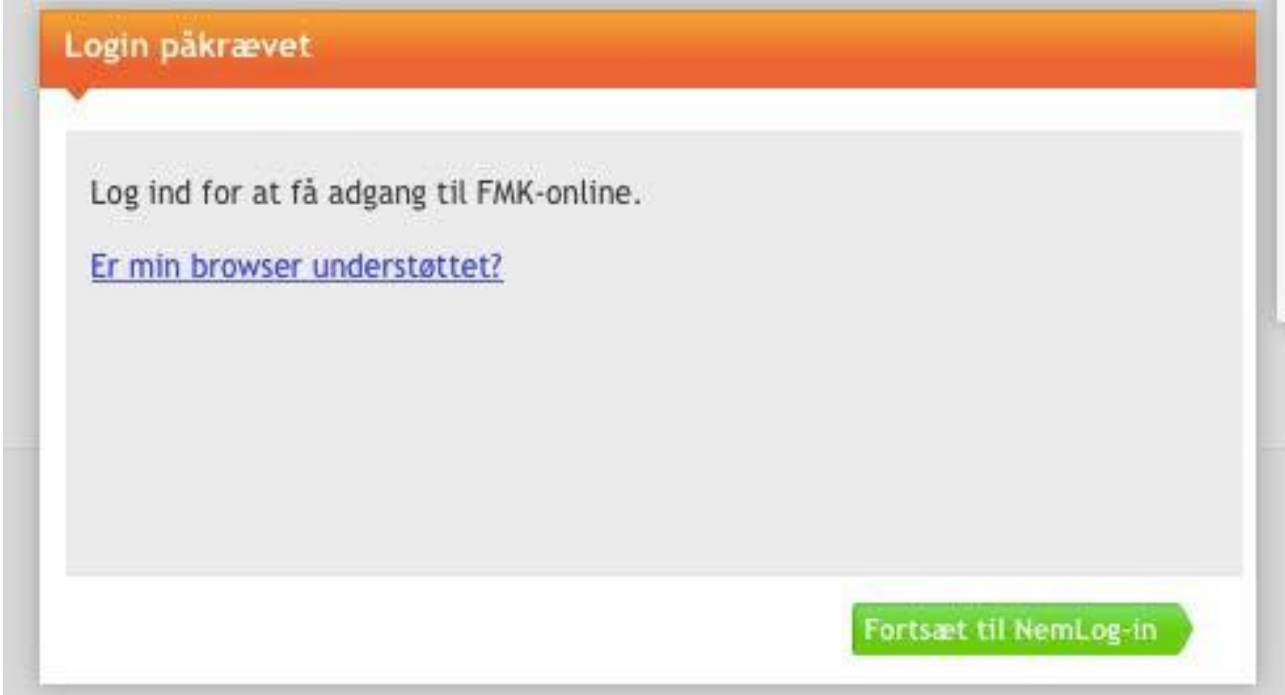

Klik på "Fortsæt …" og vælg rolle i næste skærmbillede.

Herefter logges ind enten med nøglekort eller Nøglefil.

Vælg rolle. Som pensioneret læge må man vælge "privat" under punkt 2.

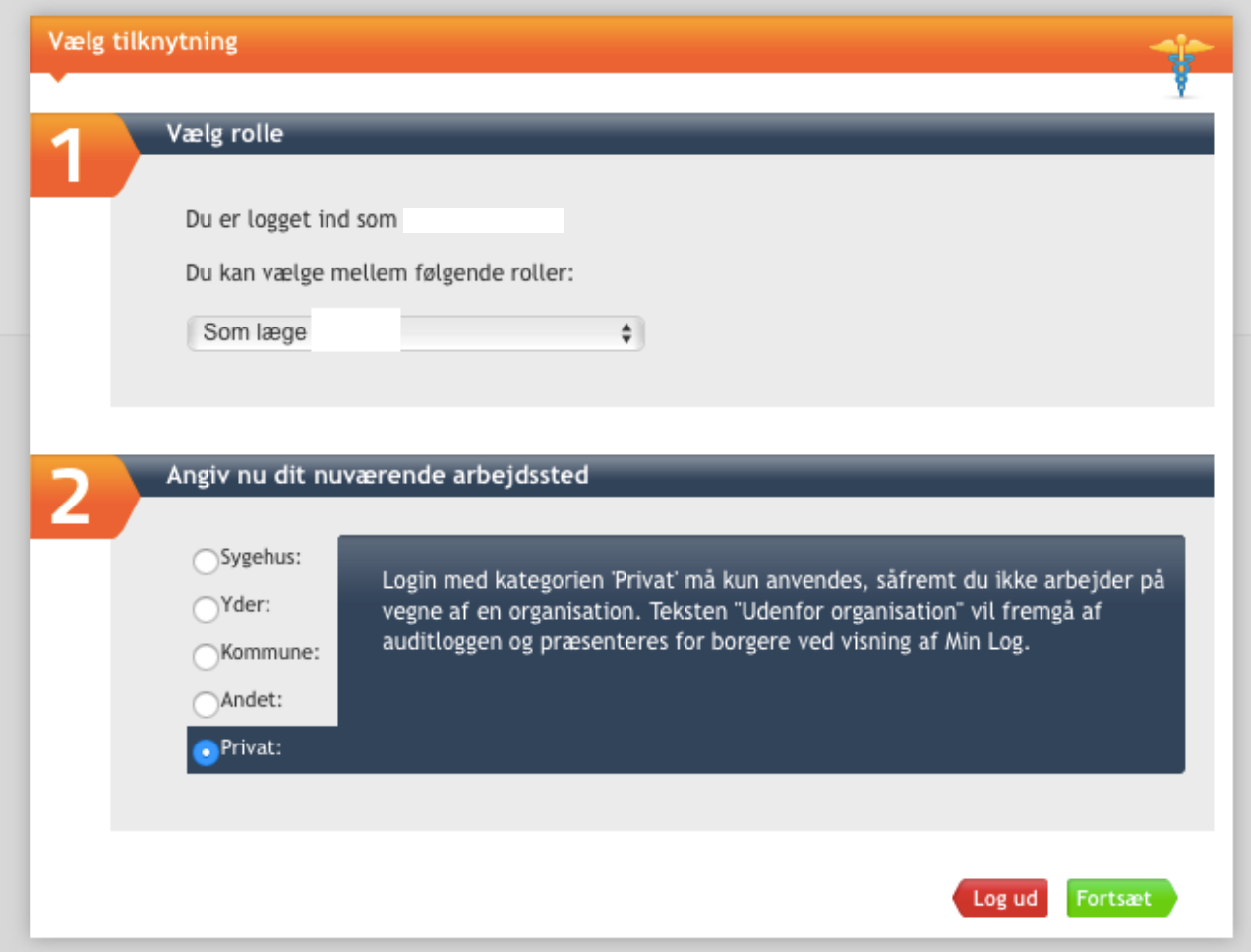

Find patient: Indtast CPR nummer tryk på søg.

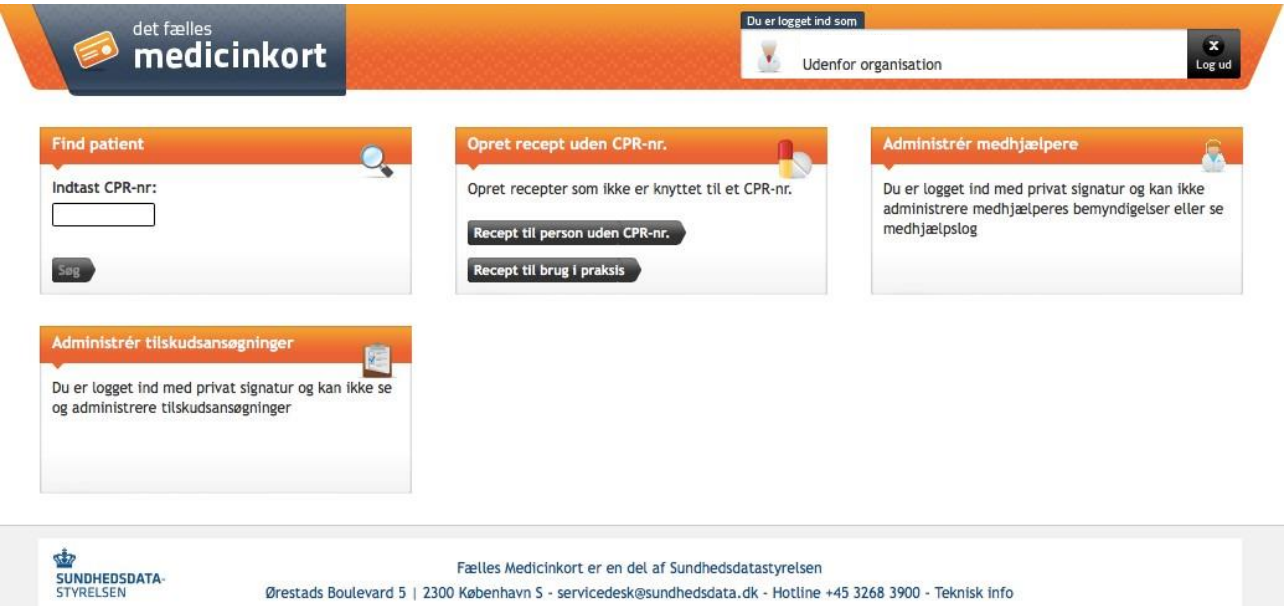

Klik på det orange faneblad "Fælles medicinkort" og herefter på "Opret ordination"

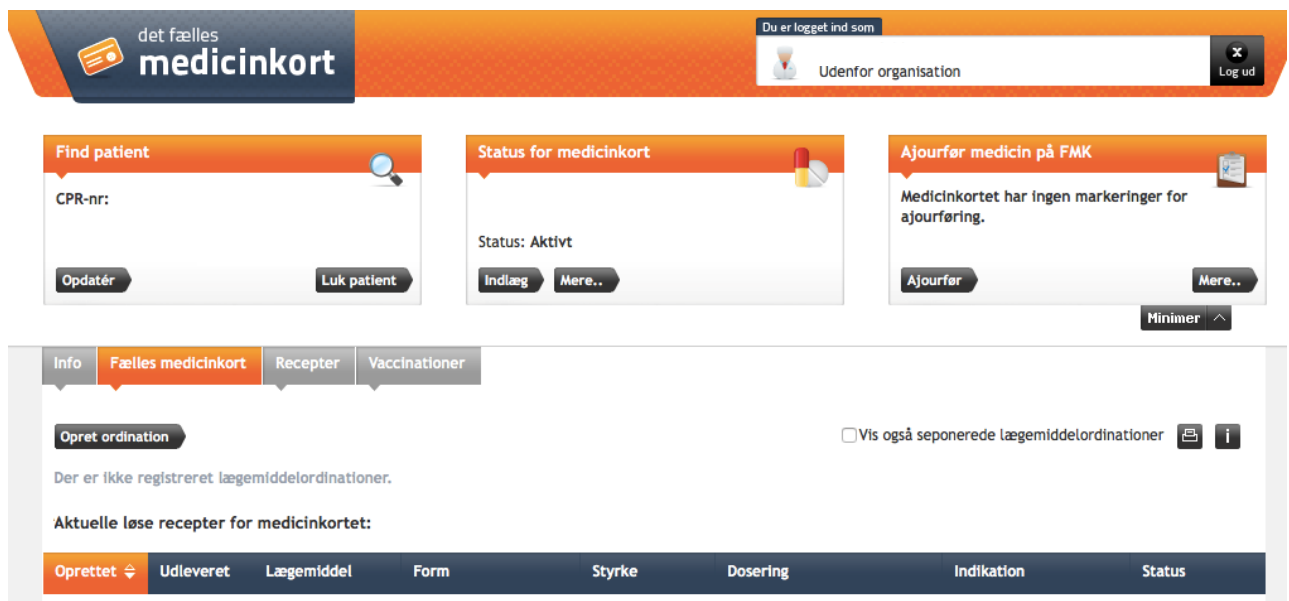

Felterne i nedenstående udfyldes, husk at vinge af i nederste felt om recept og tryk på "opret".

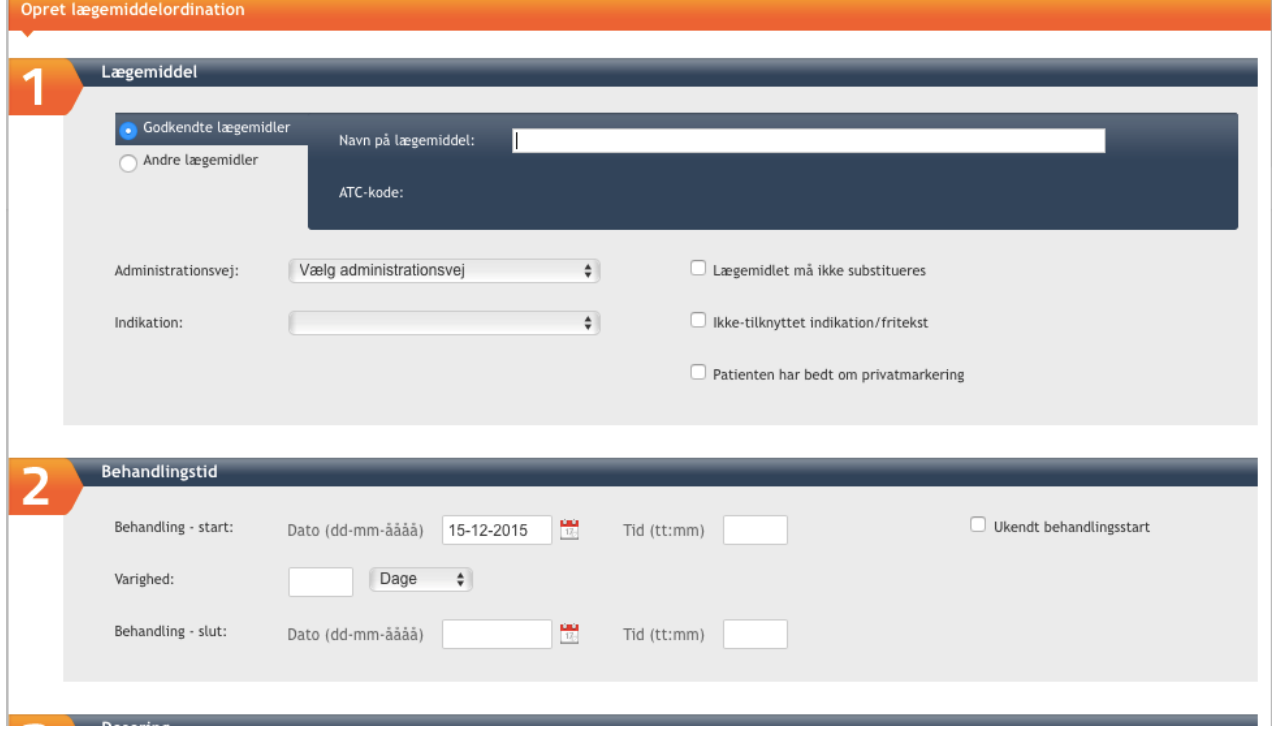

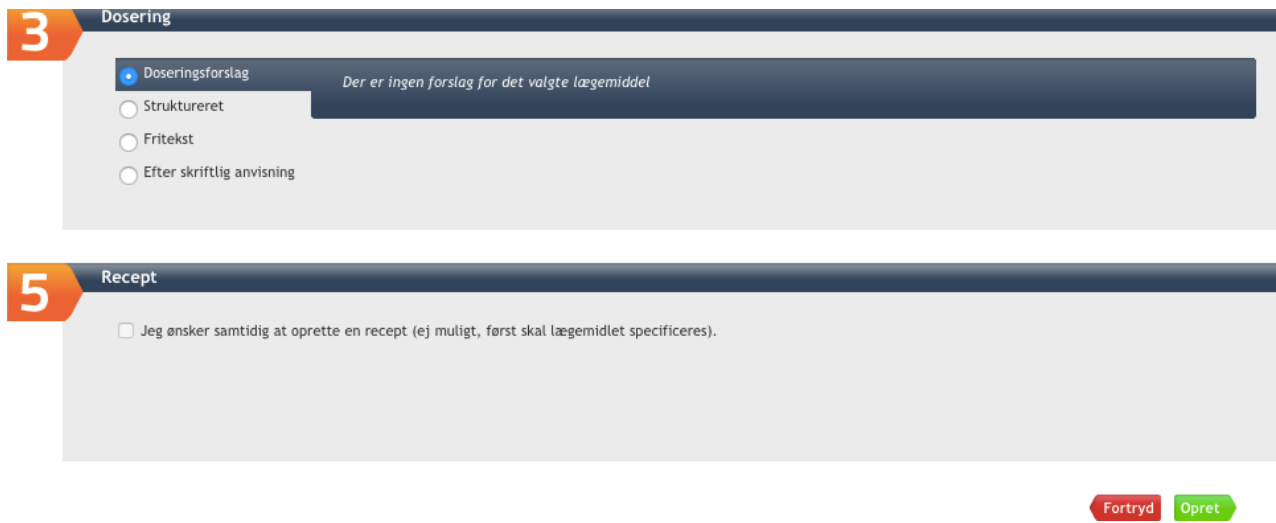

## Der fås herefter kvittering på at recept er oprettet.

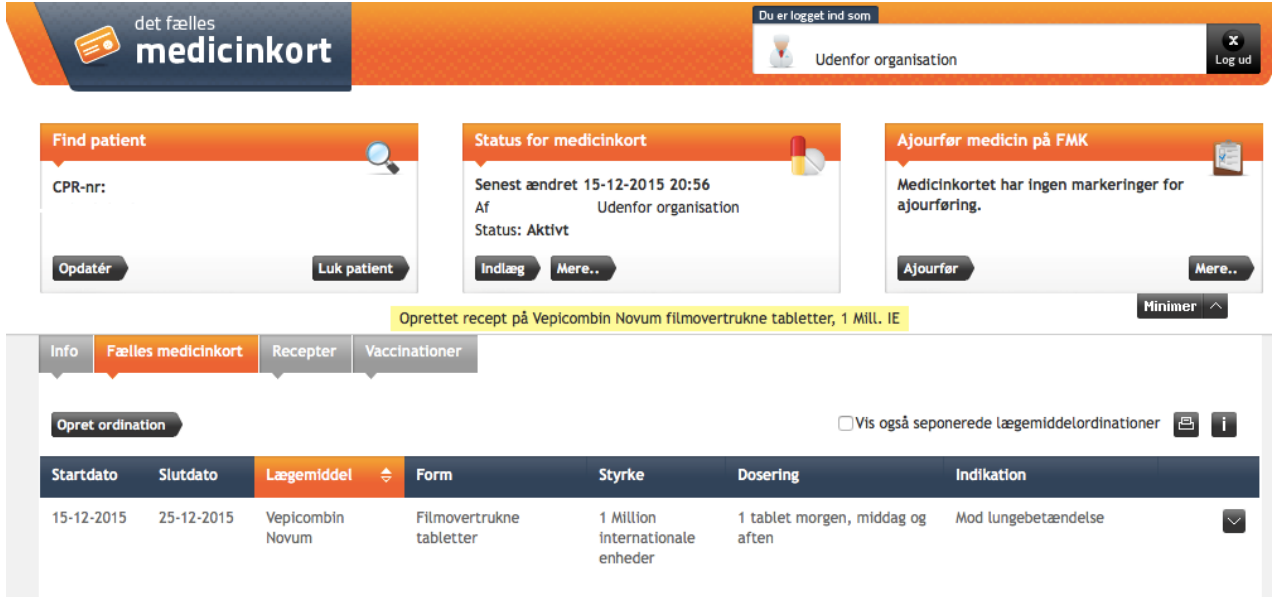

Aktuelle løse recepter for medicinkortet: